### **Atalhos**

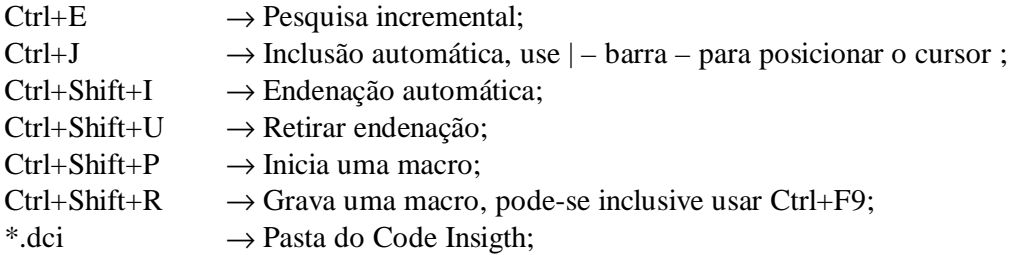

#### **OBJECT INSPECTOR**

**AutoMerge** Propriedade do tipo Lógica que determina se os menus de diversos formulários devem ser combinados automaticamente.

**ActiveControl**Propriedade do tipo TwinControl, que indica o componente que possui o foco da aplicação.

**AllowDelete** Propriedade do tipo Lógico que determina se o usuário pode deletar o registro corrente usando a combinação de teclas Ctrl+Delete.

**AllowGrayed** Propriedade do tipo Lógico que determina se o componente pussuirá dois ou três estados. Se for igual a True, o componente poderá possuir três estados: cbChecked, cbUnchecked e cbGrayed. A diferença entre os estados cbGrayed e cbChecked é que no primeiro caso a marca de verificação aparece com uma cor cinza.

**AllowInsert** Propriedade do tipo Lógico que determina se o usuário pode inserir ou adicionar um registro usando a tecla Insert ou Ctrl+Insert.

**AutoCalcFields** Propriedade do tipo Lógico que determina se o evento OnCalcFields deve ser disparado quando a aplicação carrega um novo registro do Banco de Dados.

**AutoDisplay** Propriedade do tipo Lógico que define se o conteúdo do componente deve ser exibido automaticamente.

**AutoEdit** Propriedade do tipo Lógico que define se os controles conectados a um componente DataSource estarão ou não em modo de edição constante.

**ClientHeight** Propriedade to tipo Inteiro que define a altura, em pixel, da áreacliente de um componente.

**ClientWidth** Propriedade do tipo Inteiro que define a largura, em pixels, da áreacliente de um componente.

**CommonAVI** Propriedade do tipo TCommonAVI que define qual a anivação padrão em um componente Animate.

**DefaultExt** Propriedade do tipo TfileExt que especifica a extensão a ser adicionada ao nome de um arquivo quando o usuário digita o nome de um arquivo sem a sua extensão.

**Dragcursor** Faz o cursor mudar sobre o objeto.

**DropDownCount** Propriedade do tipo Inteiro que define o número máximo de elementos a serem exibidos simultaneamente numa lista DropDown.

**DropDownRows** Propriedade do tipo Inteiro que define o número de colunas a serem exibidos simultaneamente numa lista DropDown.

**DropDownWidth** Propriedade do tipo Inteiro que define, em pixels, a largura da lista drop-down exibida pelo componente.

**FixedColor** Propriedade do tipo Tcolor e especifica a cor das colunas e linhas fixas em um componente de grade.

**HideSelection** Propriedade do tipo Lógico que define se um texto selecionado permanece selecionado quando o componente perde o foco.

**ListSource** Propriedade do tipo TdataSource que define o nome do componente que faz a conexão com a tabela de dados do qual será selecionado um campo cujo valor será exibido pelo componente.

**PlainText** Propriedade do tipo lógico que define se o texto será exibido com um único tipo de formatação ou com atributos de formatação distintos.

**QuickDraw** Propriedade do tipo lógico que define se a imagem a ser exibida no componente deverá ser desenhada rapidamente e com qualidade inferior ou com qualidade superior.

**RowCount** Propriedade do tipo Inteiro que define o número de linhas do componente.

**SelectedColor** Propriedade do tipo Tcolor, e define a cor da gua selecionada em um componenteem um componente TabSet.

**ShortCut** Cria um atalho. Ex.: Alt+A;

**ShowFocus** Propriedade do tipo lógico que define se um retângulo de foco deve ser desenhado no painel que exibe o registro corrente.

**Spacing** Propriedade do tipo Inteiro que define a distância, em pixels, entre a imagem gráfica e o texto.

**StartFrame** Propriedade do tipo Inteiro que define em que quadro a animação deve iniciar.

**State** Propriedade que define os vários estados que podem ser assumidos pelo componente.

**StopFrame** Propriedade do tipo inteiro que define que em quadro a animação deve parar.

**TitleFont** Propriedade do tipo Tfont que determina o tipo de fonte usada para exibir os títulos das colunas da grade.

**ValueChecked** Propriedade do tipo String cujo valor será atribuído a um campo de dados do registro corrente quando o usuário selecionar o componente.

**Values** Propriedade do tipo Tstring que armazena uma lista de strings em que cada item vai corresponder a um possível valor de um campo em um registro do banco de dados.

**ValueUnchecked**Propriedade do tipo String cujo valor será atribuído a um campo de dados do registro corrente quando o usuário retirar a seleção do componente.

**WordWrap** Propriedade do tipo lógico que define se o texto digitado deve passar para a linha seguinte quando atingir a margem direita do componente.

#### **COMPONENTES**

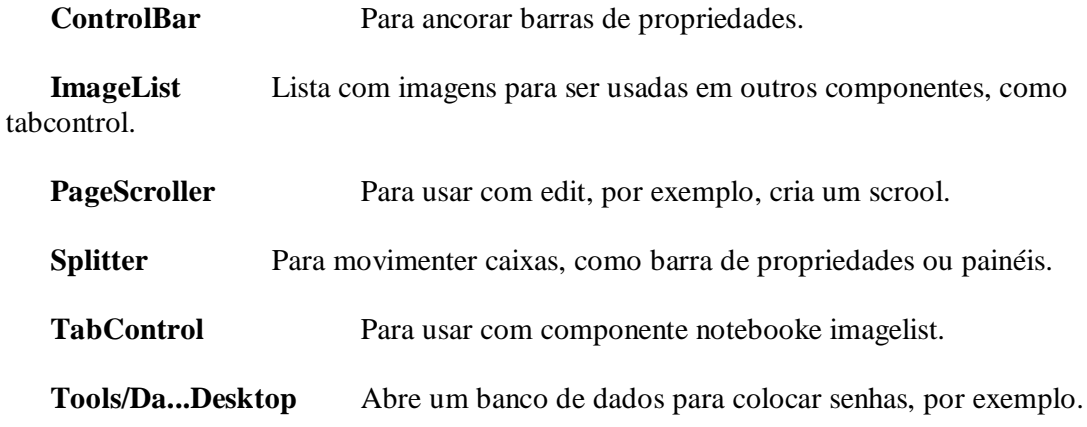

**TrackBar** Barra de movimento.

## **OBSERVAÇÕES**

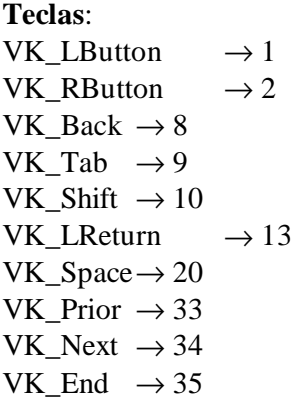

```
VK_Home\rightarrow 36
VK_Left \rightarrow 37
VK Up \rightarrow 38
VK_Right \rightarrow 39
VK Down\rightarrow 40
VK_Print \rightarrow 42
VK_Insert \rightarrow 45
VK Delete \rightarrow 46
VK NumPad0 \rightarrow 96VK\_NumPad1 \rightarrow 97VK_NumPad9→ 105
VK_Multiply \rightarrow 106
VK\_Add \rightarrow 107VK_Separator \rightarrow 108
VK Subtract \rightarrow 109VK_Decimal \rightarrow 110
VK_Divide \rightarrow 111
VK_F1 \rightarrow 112VK_F2 \rightarrow 113VK_F24 \rightarrow 135
VK_NumLock→ 144
VK_Scroll→ 145
VK_LShift \rightarrow 160, onde L e R são as setas direcionais
VK RShift \rightarrow 161VK LControl \rightarrow 162VK_RControl \rightarrow 163
```
**EditMask** ! →

 $0 \rightarrow$  Número obrigatório;

- 9  $\rightarrow$  Número opcional;
- L  $\rightarrow$  Letra obrigatório;
- $l \rightarrow$  Letra opcional;
- A  $\rightarrow$  Alfanumérico obrigatório;
- a  $\rightarrow$  Alfanumérico opcional;
- $C \rightarrow$  Qualquer obrigatório;
- c  $\rightarrow$  Qualquer opcional;
- $\# \longrightarrow$  Número ou símbolo opcional;
- $\rightarrow$  Para usar qualquer caractere,  $(999\) \rightarrow (000)$ ;
- $> \rightarrow$  Fomata como maiúscula:
- $\langle \rangle \rightarrow$  Formata como minúscula;
- No 2º termo, quando passa para Label, por exemplo:

 $0 \rightarrow N$ ão salva os caracteres extras, como / ou (), etc. Usar quando precisar somente dos números, para operações, por exemplo;

 $1 \rightarrow$  Salva todos os caracteres;

**Ponteiros:**

Notação Húngara

a  $\rightarrow$  Matriz

- $b \rightarrow$  Booleano int
- $by \rightarrow$  Caractere se sinal byte
- $c \rightarrow$  Caractere
- $cb \rightarrow$  Contagem de bits
- cr → Valor de referência de cor
- cx, cy  $\rightarrow$  Inteiro pequeno tamanho x e y
- $dw \rightarrow$  Inteiro longo se sinal dword: unsigned long
- fn  $\rightarrow$  Função
- h  $\rightarrow$  Manipulador handle
- $i \rightarrow$  Inteiro
- m\_ → Membro de dado de uma classe
- $n \rightarrow$  Inteiro pequeno ou inteiro
- $np \rightarrow$  Ponteiro próximo
- $p \rightarrow$  Ponteiro
- $l \rightarrow$  Longo
- lp  $\rightarrow$  Ponteiro de inteiro longo
- s  $\rightarrow$  String
- $sz \rightarrow$  String terminada em nulo
- $tm \rightarrow$  Métrica de texto
- $w \rightarrow$  Inteiro sem sinal word

Exemplo: lpszTexto → Pontoiro longo para uma string terminada em nulo chamada Texto.

#### **Criando Ajuda:**

File → New → Contents Help → Edit... → Nome.hlp → Padrão → Nome Fantasia → OK

Add  $\rightarrow$  Heading  $\rightarrow$  ...

 $Add \rightarrow Topic \rightarrow Topic ID \dots$ 

File  $\rightarrow$  New  $\rightarrow$  Projects Help  $\rightarrow$  Nome  $\rightarrow$  Options  $\rightarrow$  Help Title  $\rightarrow$  Nome Fantasia  $\rightarrow$  $Files \rightarrow None.rft$ 

 $MAP \rightarrow DescontoChequelnformações=1 \rightarrow Custodiados=2 \rightarrow ...$ Windows  $\rightarrow$  Padrão  $\rightarrow$  ...

## No Word:

Desmarcar em Formatar → Parágrafo → Manter com o próximo Cada quebra de página é uma tópico

Cada inserir nota de rodapé é uma informação:

 $\$\rightarrow\&$  o título do tópico ,aparece em localizar com todas as palavras do tópico

 $# \rightarrow \hat{E}$  o ID

 $+ \rightarrow \hat{E}$  a ordem de apresentação quando >> no arquivo de ajuda

k → São as informações contidas no índice no arquivo de ajuda

Exemplo: \$#+*Desconto de Cheques* → Título, ID e índice  $k$ Taxa do Contrato  $\rightarrow$  Qdo clicar em 'índice, taxa d...' vem para cá É a taxa fornecida pelo ... <sup>k</sup>Iofdescontochequetópicosavançados → Duplo – abre a partir de iof em outra janela É a taxa cobrada ...custodiadoscustodiados... → Simples – abre pequena janela Completo Este possui ... taxa efetiva, média ponderadadescontochequetópicosavançados, etc.

............................................................Quebra de página.............................................................

 $*$ Entregue ao banco ou financiador para guarda. → ID, só aparece em pequena janela qdo clicar em 'custodiados', pois não possui \$

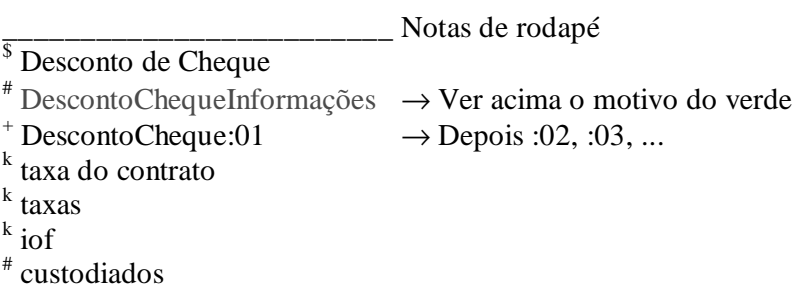

No Delphi, para chamar use WinHelp(Application.Handle, 'c:\Meuhelp.hlp', help\_contents, sw\_normal);

Para usar F1, mude no F11 o campo HelpContext para o nº em MAP e no form indique o caminho em F11  $\rightarrow$  helpfile.

**Para criar um componente**, abrir uma aplicação e removê-la, abrir um componente, escolher o ancestral dando um nome e Intall. Siga em frente até abrir a unit, faça as alterações desejadas – com property por exemplo – e CTRL+F9. Install Packege e compile, feche salvando a unit com o nome.pas.

#### **Ponto Flutuante:**

 $1.23e4 = 1.23 \times 10^4 = 12300;$  $314 = 314 = 3.14e2 = +3.14e+2 = 31.4e1 = 314E+3 = 314e0$ 

## **Desativando Alt+F4:**

No evento OnCloseQuery: CancClose:=False.

## **Ocultando Iniciar:**

**var**

TaskBarHandle, ButtonHandle:Hwnd;

**begin**

TaskBarHandle:= FindWindow ('Shell\_TrayWnd', Nil); ButtonHandle:= GetWindow (TaskBarHandle, GW\_Child); ShowWindow (ButtonHandle, SW\_Restore); *//mostra*

<sup>#</sup> custodiados

ShowWindow (ButtonHandle, SW\_Hide); *//esconde* **end**;

## **Detectando a finalização dos Windows:**

#### Declarar:

**procedure** WmendSession(**var** msg: twmendsession); **Message** wm\_endsession;

No programa:

**procedure** tform1.wmendsession(**var** msg: twmendsession); **begin**

**If** msg.endsession=true **then** showmessage ('O Windows está sendo finalizado '+#13+às '+formatdatetime('c',now));

**Inherited**;

**end**;

## **Retornando o diretório que a aplicação está rodando:**

```
var
 X: string;
begin
 X:=estractfilepath(application.exename);
end;
```
## **Criando uma dll, sem formulário:**

Abra uma nova dll em New → dll. Salve com o nome, por exemplo CriaDLL; **library** CriaDLL;

## **uses**

Windows, Messages, SysUtils, Classes, Graphics, Controls, Forms, Dialogs;

**procedure** TestedeDLL; → Qualquer nome **begin** ShowMessage ('OK'); **end**;

**exports** Teste;

## **end**.

**Criando dll, com formulário:**

No projeto criado, altere o dpr para: **library** Serial;

**uses** Forms, SerialU in 'SerialU.pas' {Form1};

**procedure** Livraria; **export**; **begin** Application.Initialize; *//Opcional*

Application.CreateForm(TForm1, Form1); Application.Run; **end**;

**exports** Livraria;

**end**.

#### **Para acessar a dll em outro projeto use: procedure** Livraria; **external** 'Serial.dll';

**procedure** TForm1.Button1Click(Sender: TObject); **begin**  $(...);$ Livraria; (...); **end**;

 **Outra dll, com formulário, sincronizada:** Fica caregada na memória. No projeto criado, altere o dpr para: **library** Serial;

```
uses
 SerialU in 'SerialU.pas' {Form1};
```
**exports** Livraria, Sincroniza;

**end**.

Na Unit do Form1, antes de **var** e depois de **type**, declare: **procedure** Livraria; **stdcall**; **procedure** Sincroniza(AppHandle:THandle); **stdcall**;

Retira a definação do Form1, isto é, apague: **var** Form1: TForm1;

Inclua as procedures: **procedure** Livraria; **stdcall**; **var** Temp: TForm1; **begin** Temp:=TForm1.Create(Application); Temp.ShowModal; **end**;

**procedure** Sincroniza(AppHandle: THandle); **stdcall**; **begin** Application.Handle:=AppHandle; **end**;

**procedure** TForm1.FormClose(Sender: TObject; **var** Action: TCloseAction); **begin** Action:=caFree;

**end**;

 **Para acessar a dll sincronizada em outro projeto use:** Declarar normalmente e chamar dentro do projeto, em um botão, por exemplo: **procedure** Livraria; **stdcall**; **external** 'Serial.dll' **procedure** Sincroniza(AppHandle:THandle); **stdcall**; **external** 'Serial.dll'

 **Observação das dll**: Maiúsculas e minúsculas podem gerar erro de localização das dll.

 **Cor do hint:** Application.HintColor:=clBlue;

## **Adquirindo o diretório do Windows:**

**var** Dire: **array** [0..255] **of** char; **begin** GetWindowsDirectory (Dire, 144); Edit1.Text:=Dire; **end**;

**Localizando um arquivo:**

```
var
 Hnd: Thandle;
 W3: Twin3FindData;
begin
 Hnd:=FindFirstFile('Teste.txt',w3);
 Edit1.Text:=IntToStr(hnd);
end;
```
## **Mudando os atributos de um arquivo:**

SetFileAttributes('C:\Teste.txt',1)  $\rightarrow$  1 para somente leitura;  $\rightarrow$  2 para oculto;  $\rightarrow$  4 para sistema;  $\rightarrow$  6 para oculto e sistema;  $\rightarrow$  32 para arquivo.

## **Verifica resolução do sistema:**

if (GetSystemMetrics(SM\_CXScreen)=640) and GetSystemMetrics (SM\_CYScreen)=480) then PagesDlg.WindowState:=wsMaximized;

**Janela transparente:**

**procedure** TForm1.FormCreate(Sender: TObject); **begin** Brush.Style := bsClear;

## **Como interceptar as PF:**

**procedure** TForm1.FormKeyDown(Sender:Tobject;varKey:Word;Shift:TshiftState); **begin**

**if** Key=VK\_F5 *{por exemplo}* **then** ShowMessage ('Tecla F5'); **end**;

### **Retornando o nome do usuário:**

Em uses acrescente Registry, depois: **procedure** GetUserCompany; **var** Reg: TRegIniFle; **begin** Reg:= TregIniFile.create ('software\microsoft\mssetup (acme)\'); Edit1.text:=reg.readstring ('user info', 'defname',''); Edit2.text:=reg.readstring ('user info','defcompany',''); Reg.free; **end**;

### **StatusBar:**

StatusBbar1.TPanels[0].Ttext:='Resultado: '+IntToStr(qtdias)+' dias úteis.' Adicionar painel em F11  $\rightarrow$  Panels.

## **Cria uma caixa de erro:**

**if** Trim(Edit1.Text)='' **then Raise** Exception.Create('Erro');

# **Retorna o path da aplicação:**

ShowMessage(Application.Exename);

#### **Minimiza quando perde o foco:** Exemplo no programa ClipTray. Declarar:

**procedure** Minimizar(Sender: TObject);

No programa: **procedure** TForm1.Minimizar(Sender: TObject); **begin** Application.Minimize; **end**;

**procedure** TForm1.FormCreate(Sender: TObject);

**begin**

Application.OnDeactivate:=Minimizar; **end**;

 **Ao desativar a aplicação, na barra de tarefas, executa os comandos: procedure** TForm1.FormActivate(Sender: TObject); **begin** Application.OnDeactivate:=Button1Click; **end**;

**procedure** TForm1.Button1Click(Sender: TObject);

**begin** comandos ...

## **Tecla de atalho:**

**procedure** TForm1.FormKeyDown(Sender: TObject; var Key: Word; Shift: TShiftState);

**begin**

**if** (ssctrl in shift) **and** (chr(key) in ['A', 'a']) **then** showmessage('Ctrl+A'); **end**;

 **Texto transparente: procedure** TForm1.Button1Click(Sender: TObject); **var** OldBkMode : integer; **begin with** Form1.Canvas **do begin** Brush.Color := clRed; FillRect(Rect(0, 0, 100, 100)); Brush.Color := clBlue; TextOut(10, 20, 'Texto não Transparente !'); OldBkMode := SetBkMode(Handle, TRANSPARENT); TextOut(10, 50, 'Texto Transparente!'); SetBkMode(Handle, OldBkMode); **end**; **end**;

 **Limpar propriedades de componentes em modo de execução: for** x:=0 **to** ComponentCount-1 **do if** Components[x].ClassName='Tedit' **then** Tedit(Components[x]).Clear;

 **Acessando componentes sequencialmente: While** x:=1 **to** 10 **do** Form1.FindComponent('SpeedButton' + IntToStr(i));

**ScrollBar horizontal em um TListBox: procedure** TForm1.FormCreate(Sender: TObject); **begin** SendMessage(Listbox1.Handle, LB\_SetHorizontalExtent, 1000, Longint(0)); **end**;

## **Tab em TMemo:**

Propriedade de WantTabs de TMemo True para habilitar as abas. **procedure** TForm1.FormCreate (Sender: TObject); **const** TabInc: LongInt =  $10$ ; **begin** SendMessage (Memo1.Handle, EM\_SetTabStops, 1, Longint (@TabInc)); **end**;

#### **PageUp e PageDown por tela:**

**procedure** TForm1.FormKeyDown(Sender: TObject; var Teclam: Word; Key: TShiftState);

**const**

PageDelta =  $10$ ;

## **begin**

**with** VertScrollbar **do if** Chave=VK\_NEXT **then** Position:=Position+PageDelta **else if** Chave=VK\_PRIOR **then** Position:=Posição-PageDelta; **end**;

#### **Preenchendo um TListBox ou TMemo:**

Listbox1.Items.SetText ('aaaaa'#13'bbbbb'#13'ccccc '); Exibe o seguinte em uma janela de listbox: aaaaa bbbbb ccccc

#### **Saber a posição atual em um TMemo:**

**var**

LineNum: longint; CharsBeforeLine: longint;

## **begin**

LineNum:=SendMessage(Memo1.Handle, EM\_LINEFROMCHAR,

Memo1.SelStart,0);

CharsBeforeLine:=SendMessage(Memo1.Handle, EM\_LINEINDEX, LineNum, 0); Label1.Caption:='Linha ' + IntToStr(LineNum +1) ; Label2.Caption:='Posição ' + IntToStr((Memo1.SelStart - CharsBeforeLine) + 1); **end**;

#### **Adquirir o pixels por polegada da impressora:**

VertPixelsPerInch := GetDeviceCaps(Printer.Handle, LogPixelsX); HorzPixelsPerInch := GetDeviceCaps(Printer.Handle, LogPixelsY);

## **Excluir só o fsBold:**

Canvas.Font.Style:=Canvas.Font.Style-[fsBold];

**Fazer um TListBox ou TComboBox perder o foco do item:** Listbox1.ItemIndex:=-1;

## **Desfaz última ação em um TRichEdit:**

RichEdit.Perform(EM\_UNDO, 0, 0);

## **Definindo tipos: type**

...

 $Chave=(1,2,3,4,...);$ 

**var** NrChave: Chave; ...

**begin**

...ord(NrChave);

## **PChar:**

O tipo PChar é um ponteiro par aum vetor de caracteres e o seu tamanho é conhicido através da posição onde se encontra o caracter 0 – null-terminator.

- $\checkmark$  StrPCopy  $\rightarrow$  Converte uma string em PChar;
- $\checkmark$  StrPas  $\rightarrow$  Converte um vetor PChar em uma string;

```

StrCopy & StrCat → Copia uma PChar para outro & concatena Pchars:
      procedure TForm1.Button1Click(Sender: TObject);
      var
       Buffer: PChar;
      begin
       GetMem(Buffer, Length(Label1.Caption)+Length(Edit1.Text)+1); \rightarrow Aloca
memória suficiente para armazenar o texto do label1 e edit1.
       StrCopy(Buffer, PChar(Label1.Caption));
       StrCat(Buffer, PChar(Edit1.Text));
       Label1.Caption:=Buffer;
```
FreeMem(Buffer); **end**;

Edit1.Clear;

## **Pausa:**

```
var
   Numsec: smallint;
   Starttime: tdatetime;
  begin
   Starttime:=now;
Nunsec:=10;
Repeat
 Application.processmessage;
```

```
Until now>starttime+numsec*(1/24/60/60);
```

```
end;
```
**MessageBox**: Exemplo no programa memória.

Através desta API, não é necessário usar a cláusula Dialog em uses e possui vários formatos. Veja o Help de API(SDK).

**if** Application.MessageBox('Deseja fechar?', 'Finalização', mb\_IconQuestion + mb\_YesNo + mb\_DefButton2)=IDYes **then Close**;

 **Memória**: Exemplo no programa memória. **procedure** TForm1.BitBtn1Click(Sender: TObejct); **const** cBytesPorMb=1024\*1024; **var** M: TMemoryStatus; **begin** M.dwLength:=SizeOf(M); GlobalMemoryStatus(M); Memo1.Clear: **with** Memo1.Lines **do**

**begin** Add(Format('Memória em uso: %d%%', [M.dwMemoryLoad])); Add(Format('Total de física: %f MB', [M.dwTotalPhys/cBytesPorMB])); Add(Format('Total máx. paginação: %f MB', [M.dwTotalPageFile/ cBytesPorMB])); Add(Format('Paginação disponíbel: %f MB', [M.dwAvailPageFile/ cBytesPorMB])); Add(Format('Total vitual: %fMB', [M.dwTotalVirtual/cBytesPorMB])); Add(Format('Virtual disponível: %fMB', [M.dwAvailVirtual/cBytesPorMB])); **end**; **end**;

 **Liberando memória(**±**0,6Mb)**: Exemplo nos programas ClipTray e Memória. No evento **OnCreate** do form antes de qualquer outra expressão: FreeLibrary(GetModuleHandle('OLEAUT32')); FreeLibrary(GetModuleHandle('OLE32'));

E no evento **OnDestroy:** LoadLibrary('OLEAUT32'); LoadLibrary('OLE32');

Verificar no System Information do Norton as DLL's utilizadas pelos programas clicando neles. Caso a DLL seja realmente necessária mesmo após a liberação, esta retorna a ser aberta – exclui a linha de liberação desta para evitar bugs.

**Escondedo o aplicativo do CTRL+ALT+DEL**: Exemplo no programa memória.

1. Inicie o projeto com apenas 01 form;

2. Declare a função antes de implementation → **function** RegisterServiceProcess (dwProcessID, dwType: Integer): Integer; stdcall; **external** 'KERNEL32.DLL';

- 3. Adicione 02 botões;
- 4. No OnClick do Button1  $\rightarrow$  RegisterServiceProcess (GetCurrentProcessID, 1);
- 5. No OnClick do Button2  $\rightarrow$  RegisterServiceProcess (GetCurrentProcessID, 0);

## **Desligando o monitor:**

SendMessage(Application.Handle, wm\_SysCommand, sc\_MonitorPower, 0 *ou* -1);

## **Verificar se aplicativo está aberto:**

**if** IsWindow(FindWindow(**nil**, 'Delphi 5')) **then...**  $\rightarrow$  Use **not** para obter o inverso.

## **Não mostrar a aplicação na TalkBar:** Exemplo no programa memória.

Acione Project – View Source e altere para:

```
uses Windows \rightarrow Adicionar ao(s) o(s) existente(s)
{$R *.RES}
var
 ExtendedStyle: Integer;
begin
 Application.Initialize;
 ExtendedStyle:=GetWindowLong(Application.Handle, gwl_ExStyle);
 SetWindowLong(Application.Handle, gwl_ExStyle, ExtendedStyle or
```
ws\_Ex\_ToolWindow **and not** ws\_Ex\_AppWindow);

Application.CreateForm(TForm1, Form1); Application.Run; **end;**

## **Provocando um clique automatico:**

No evento OnDblClick button1.perform(wm\_buttondown.0,0); em um componente que não seja Button1.

```

Acionando uma procedure em outro objeto:
   procedure TForm1.ListBox1KeyPress(Sender: TObject; var Key: Char);
   begin
    if Key=#13 then
     begin
      Key: = #0;ListBox1DblClick(Sender); //Se teclar ENTER, efetue a procedure abaixo
     end;
   end;
   procedure TForm1.ListBox1DblClick(Sender: TObject);
   begin
    ShowMessage('DoubleClick acionado');
   end;

Abrir e fechar drive de CD: Exemplo no programa memória.
   Declarar MMSystem e tentar com MediaPlayer1.Visible com True e False, com CD no
drive. AutoOpen=True eDeviceType=dtCDAudio.
   begin
    with MediaPlayer1 do
     if (MediaPlayer1.Mode=mpOpen) then mciSendCommand(MediaPlayer1.DeviceId,
MCI_SET, MCI_SET_DOOR_CLOSED, 0)
     else mciSendCommand(MediaPlayer1.DeviceId, MCI_SET,
MCI SET DOOR OPEN, 0);
   end;
```

```

Mover formulário sem título: Exemplo no programa memória.
Declarar:
procedure WMNCHitTest(var Msg:TWMNCHitTest); message WM_NCHITTEST;
```

```
No programa:
```

```
procedure TForm1.WMNCHitTest(var Msg: TWMNCHitTest);
begin
```
DefaultHandler(Msg);

**if** Msg.Result=HTCLIENT **then** Msg.Result:=HTCAPTION; **end**;

 **Tocar som sem MediaPlayer:** Exemplo no programa memória. SndPlaySound('C:\WINDOWS\MEDIA\Notify.wav', SND\_ASYNC);

**Desativar ScreenSave:** Exemplo no programa memória.

Declarar: **procedure** AppMessage(**var** Msg: TMsg; var Handled: Boolean);

No evento OnCreate: Application.OnMessage:=AppMessage;

No programa: **procedure** TForm1.AppMessage(**var** Msg: TMsg; var Handled: Boolean); **begin if** (Msg.Message=WM\_SysCommand) **and** (Msg.wParam=SC\_ScreenSave) **and** CheckBox1.Checked **then** Handled:=True; **end**;

**Desenhando relógio na barra de título:**

```
var
 x: array [0..79] of Char;
y: String;
...
procedure TForm1.Timer1Timer(Sender: TObject);
var
 z: hDC;
begin
 z:=GetWindowDC(Handle);
 Rectangle(z, 4, 4, 70, 23);
 y:=TimeToStr(Time);
 StrPCopy(x, y); //Transforma y em Char
 TextOut(z, 10, 6, x, StrLen(x));
 ReleaseDC(Handle, z);
end;
```
**Informações do HD:**

**var**

Serial, Tamanho, Flags: DWord; Nome : **Array**[0..11] **of** Char; FAT: **Array**[0..5] **of** Char; **begin**

GetVolumeInformation('C:\', Nome, 12, @Serial, Tamanho, Flags, FAT, 6);

## **Hexa para inteiro:**

Hexa:=StrtoInt('0x'+'FF');  $\rightarrow$  retorna 255, por exemplo.

**Formulário redondo:** Exemplo no programa Desativa Proteção.

**var** Circulo : THandle; **begin** Circulo:=CreateEllipticRgn(1,1,32,32); SetWindowRgn(Handle,Circulo,True);

#### **Criando um cursor:**

Defina após **implementation** uma constante:

**const**

```
NovoCursor=1;
Defina após {$R *.DFM} o arquivo que contém o cursor:
      {$R Arquivo.res} → Necessário criar
No programa:
procedure TForm1.FormShow(Sender: TObject);
begin
 Screen.Cursors[NovoCursor]:=LoadCursor(hInstance, 'Sigma');
 Cursor:=NovoCursor;
end;
```
**Trocar papel de parede:** Exemplo no programa Executor.

**var**

```
Papel: String;
 Trocar: array [ 0..255] of char;
begin
 Randomize;
 Papel:='C:\Windows\Wallpaper\Wallpaper'+IntToStr(Random(10))+'.bmp';
 if FileExists(Papel) then
  begin
   Registro:=TRegIniFile.Create;
   Registro.RootKey:=HKEY_CURRENT_USER;
   Registro.OpenKey('Control Panel\Desktop',False);
   Registro.WriteString('Wallpaper',Papel);
   StrPCopy(Trocar,Papel);
   SystemParametersInfo(SPI_SETDESKWALLPAPER,0,@Trocar,0);
   Registro.Free;
  end;
```
- **Não mostrar formulário principal:** Exemplo no programa Executor. No dpr inclua Application.ShowMainForm:=False;
- **Abrir correio eletrônico:** Exemplo no programa InfoListas. Declarar em uses após implematation: ShellAPI; **var**

St: **Array** [0..255] **of** Char;

**begin**

ShellExecute(Handle, 'Open', StrPCopy(St, 'MailTo:'+Table1e\_mail.AsString), nil, nil, SW\_Show);

**end**;

## **SQL:**

 $\rightarrow$  Select \* from Table1 left join Table2 on Table1.KeyField = Table2.ExternalKey;

 $\rightarrow$  Select \* from Table1 left outer Table2 on Table1.KeyField = Table2.KeyField;

 $\rightarrow$  Select \* from Table1, Table2 where Table1. KeyField = Table2. KeyField;

## **Para verificar se operação foi concretizada:**

**var** Temp: Boolean; **begin**

Temp:=StrToDate('12/02/2001'); **if** Temp **then** Showmessage('OK') **else** Showmessage('Erro!');

 **Nome do computador na rede:** Registro.OpenKey('System\CurrentControlSet\Services\VXD\VNETSUP',false);

## **Fecha um formulário ativo se este não for visível:**

if not(Screen.ActiveForm.Visible) then Screen.ActiveForm.Close;

**Converte Ascii em String: var** btI: **Byte**; stIn, stOut: **string**; **begin** stIn:='ABCDE';  $stOut := "$ : **for** btI :=1 **to** Length(stIn) **do** stOut:=stOut+IntToStr(Ord(stIn[btI])); ShowMessage(stOut);

## **Verificar teclado em todos os formulários:**

Declarar:

**procedure** Teclado(**var** Msg: TWMKey; **var** Resposta: Boolean);

**procedure** TPagesDlg.Teclado(**var** Msg: TWMKey; **var** Resposta: Boolean); **begin** Operações...

**end**;

OnCreate do programa: Application.OnShortCur:=Teclado;

## **Fecha um programa:**

**if** IsWindow(FindWindow(**nil**,'Calculadora')) **then**

PostMessage(FindWindow(**nil**,'Calculadora'), WM\_QUIT,0,0);

ou usar no FindWindow('OpusApp',**nil**) para o Word, por exemplo. Verificar os nomes no WinSigth32.

## **Enter como Tab:**

**procedure** TForm1.DoEnterAsTab(**var**: Msg: TMsg; **var** Handled: Boolean); **begin**

**if** Msg.Message=VK\_KEYDOWN **then if** Msg.wParam=VK\_RETURN **then** Keybd\_Event(VK\_TAB,0,0,0);

**end**;

 **Programa sem form:** Apenas 16Kb. Digitar direto no dpr, não usar unit: **program** Project1;

**uses**

Windows;

**procedure** Som; **begin** MessageBeep(16); **end**;

**begin**

Som; **end**.

## **Verificar pressionamento do mouse:**

```
if (GetKeyState(VK_LBUTTON)=-127) or (GetKeyState(VK_LBUTTON)=-128)
then ShowMessage('botão esquerdo');
      if (GetKeyState(VK_RBUTTON)=-127) or (GetKeyState(VK_RBUTTON)=-128)
```
**then** ShowMessage('Botão direito');

## **Processar mensagens pendentes:** Application.ProcessMessages;

## **Exponenciação**

 $X^y = \exp(\ln(x)^*y)$ 

## **Atributos:**

SetFileAttributes(Arquivo,X);

- $X \rightarrow 0$  Nada
- $X \rightarrow 1$  Somente leitura
- $X \rightarrow 2$  Oculto
- $X \rightarrow 3$  Somente leitura e oculto
- $X \rightarrow 4$  Sistema
- $X \rightarrow 5$  Somente leitura e sistema
- $X \rightarrow 6$  Oculto e sistema
- $X \rightarrow 7$  Somente leitura, oculto e sistema

## **Desativando Alt+F4:**

**procedure** Form1.OnCloseQuery... **begin** CanClose:=False; **end**;

## **Retornando o tamanho de um arquivo:**

**function** TForm1.Tamanho(Arquivo: **String**): Integer; **begin**

**with** TFileStream.Create(Arquivo, fmOpenRead or fmShareExclusive) **do try** Result:=Size **finally** Free **end**;

**end**;

**Cálculo do Valor de Custo:**

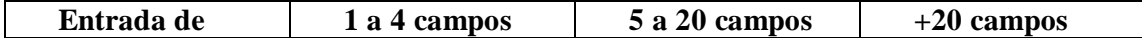

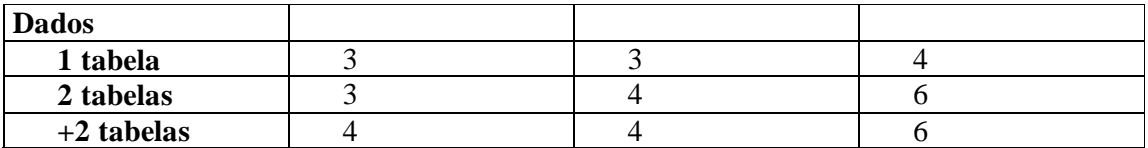

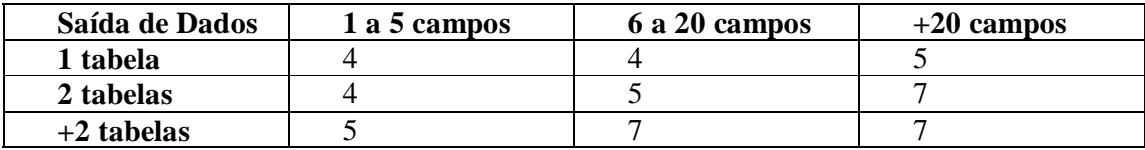

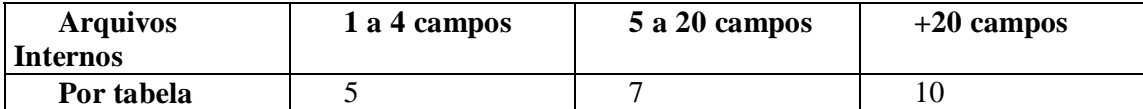

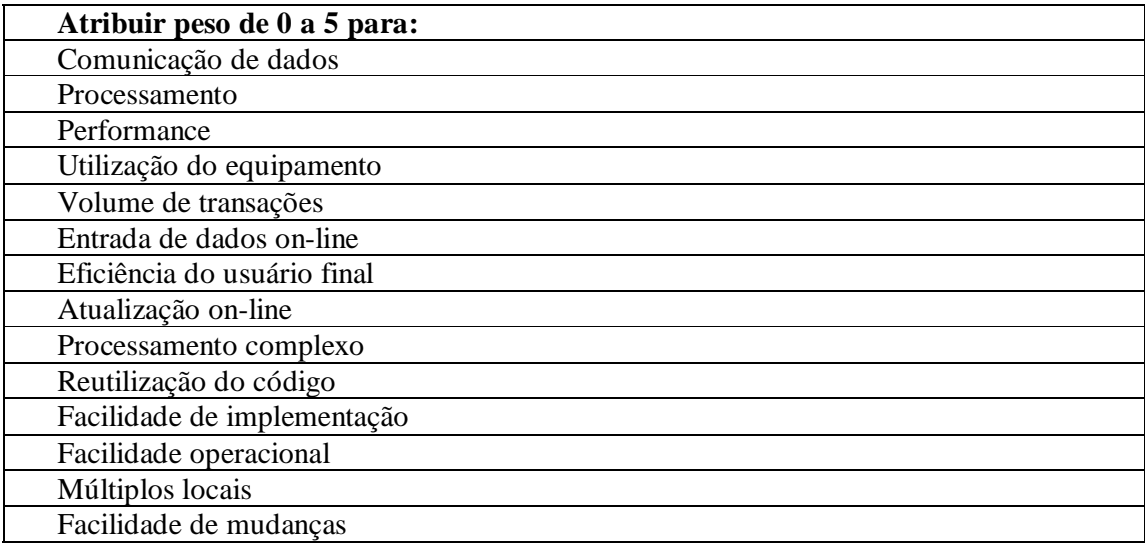

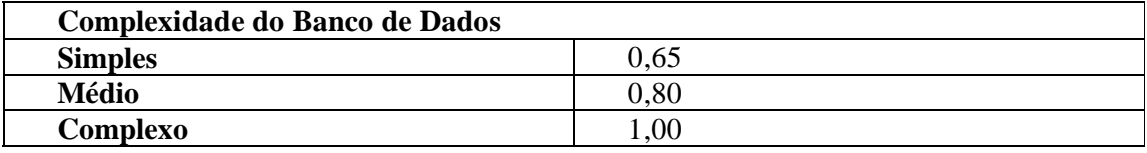

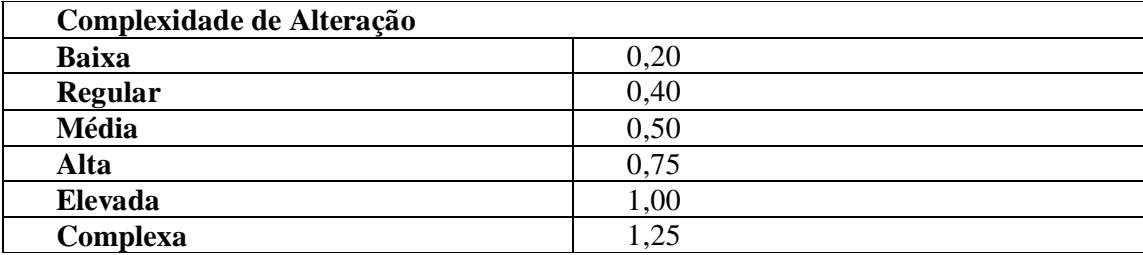

**SQL:**

Criar Database CREATE DATABASE 'C:\CLIENTES.GDB' USER 'SYSDBA' PASSWORD'masterkey';

Criar tabela CREATE TABLE CLIENTES ( CODIGO INTEGER, NOME VARCHAR(45) );

Alterar nome do campo ALTER TABLE CLIENTES ALTER NOME TO NOME\_CLIENTE;

Alterar tipo do campo ALTER TABLE CLIENTES ALTER NOME TYPE CHAR(50);

CHAVE PRIMÁRIA CREATE TABLE CLIENTES ( CODIGO INTEGER NOT NULL, NOME VARCHAR(45), CONSTRAINT PKCODIGO PRIMARY KEY (CODIGO)  $\mathcal{L}$ 

CHAVE ESTRANGEIRA CREATE TABLE DEPENDENTES ( CODIGO INTEGER NOT NULL, CODIGO\_CLIENTE INTEGER NOME VARCHAR(45), CONSTRAINT PKCODIGO PRIMARY KEY (CODIGO) CONSTRAINT FKCODIGO FOREIGN KEY (CODIGO\_CLIENTE) REFERENCES CLIENTES (CODIGO)

);

APAGAR CHAVE ALTER TABLE CLIENTES DROP CONSTRAINT PKCODIGO;

COUNT SELECT COUNT(\*) FROM CLIENTES

UPDATE UPDATE CLIENTES SET TELEFONE='22-98120656' WHERE NOME='SÁVIO'

IN ou OR SELECT \* FROM CLIENTES WHERE NOME IN ('SÁVIO','CLER') SELECT \* FROM CLIENTES WHERE NOME ='SÁVIO'OR NOME='CLER'

DISTINTIC

SELECT DISTINTIC CEP FROM CLIENTES – Retorna todos os CEP distintos, sem repetição

#### JOIN

SELECT CLIENTES.NOME, NFSAIDA.PRODUTO FROM CLIENTES JOIN NFSAIDA ON CLIENTES.CHAVE=NFSAIDA.CHAVE\_CLIENTE Seleciona todos os produtos vendidos, por cliente, onde PK=FK.

## **SELECT \* FROM FUNCIONARIOS**

**JOIN (((**PESSOAIS JOIN PROFISIONAIS ON

PESSOAIS.MATRICULA\_FUNCIONARIO =

PROFISSIONAIS.MATRICULA\_FUNCIONARIOS**)**

JOIN FALTAS ON PESSOAIS.MATRICULA\_FUNCIONARIOS =

FALTAS.MATRICULA\_FUNCIONARIOS**)**

JOIN FERIAS ON PESSOAIS.MATRICULA\_FUNCIONARIOS =

FÉRIAS.MATRICULA\_FUNCIONARIOS**)**

## **ON PROFISSIONAIS.MATRICULA\_FUNCIONARIOS =**

## **FUNCIONARIOS.MATRICULA WHERE ...**

Faz um JOIN entre PESSOAIS e PROFISSIONAIS, como o resultado deste, Faz um JOIN entre ESTE e FALTAS, com o resultado deste, Faz um JOIN entre ESTE e FERIAS, com o resultado deste e por último Faz um JOIN entre ESTE e FUNCIONARIOS, na linha em negrito.

LEFT JOIN Apresenta todos os clientes, mesmo sem produtos

RIGHT JOIN Apresenta todos os produtos, mesmo sem clientes

INNER JOIN Apresenta todos os clientes e produtos. Igual a LEFT+RIGHT

SELECT

SELECT \* FROM CLIENTES.NOME AS 'Nome do Cliente' WHERE NOME='JOÃO' – Apresenta 'Nome do Cliente' como título do DBGrid

SELECT CIDADE, COUNT (CIDADE) FROM PESSOAIS GROUP BY CIDADE

SELECT CARGO, COUNT(CARGO), SECRETARIA FROM PROFISSIONAIS GROUP BY CARGO, SECRETARIA

Quantos cargos em cada secretaria

SELECT CARGO, SUM(SALÁRIO) AS SOMA, SECRETARIA FROM PROFISSIONAIS GROUP BY CARGO, SECRETARIA Soma dos salários por cargo e secretaria

SELECT CARGO, SUM(SALÁRIO\*2) AS SOMA, SECRETARIA FROM PROFISSIONAIS WHERE SECRETARIA = 'OBRAS' GROUP BY CARGO, SECRETARIA HAVING SALÁRIO>0 AND SALÁRIO<1000

SELECT, CARGO, SEXO FROM PROFISSIONAIS JOIN FUNCIONÁRIOS ON PROFISSIONAIS.MATRICULA\_FUNCIONARIO = FUNCIONÁRIO.MATRICULA GROUP BY CRGO, SEXO

Cargos por sexo

SELECT CARGO, SALÁRIO, SEXO FROM PROFISSIONAIS JOIN FUNCIONÁRIOS ON PROFISSIONAIS.MATRICULA\_FUNCIONARIO = FUNCIONÁRIO.MATRICULA GROUP BY CARGO, SALÁRIO, SEXO ORDER BY SALÁRIO DESC

Ordem decrescente

SELECT \* FROM NFSAIDA WHERE VALOR > (SELECT VALOR\_VENDA FROM NFSAIDA WHERE PRODUTO ='CANETA BIC') Todas as notas onde o valor total seja igual ao valor de venda da CANETA BIC

SELECT \* FROM CLIENTES WHERE EXISTS (SELECT \* FROM NFSAIDA WHERE CLIENTES.CHAVE = NFSAIDA.CHAVE\_CLIENTE) ORDER BY NOME Todos os clienest que possuem nota de venda

SELECT 'Nome: '||NOME||'Título: '||TITULO||'Zona: '||ZONA FROM FUNCIONÁRIOS WHERE NOME LIKE '%M%A%'

Seleciona dados e concatena de funcionários que nome tenha em qualquer parte em ordem M e A

DELETE FROM NFSAIDA WHERE CHAVE CLIENTE = (SELECT CHAVE FROM CLIENTES WHERE NOME = 'SAVIO'

DELETE FROM NFSAIDA WHERE NOT EXISTS(SELECT \* FROM CLIENTES) Apaga todas as notas de ex-clientes

SELECT NOME, PRODUTO FROM CLIENTES JOIN NFSAIDA ON CLIENTES.CHAVE = NFSAIDA.CHAVE\_CLIENTE AND PRODUTO LIKE '%CD%'